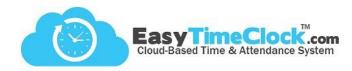

Does a new computer need to be set up with ETC Vault?

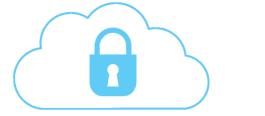

## Step One:

From the Admin account, retrieve the Key Code.

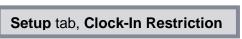

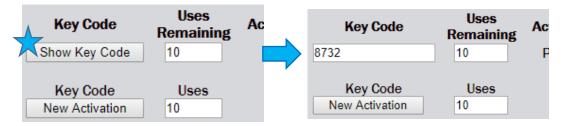

## **Step Two:**

Download Vault from the "Downloads" dropdown on the Easy Time Clock home page.

## **Step Three:**

Enter Company Login and Key Code.

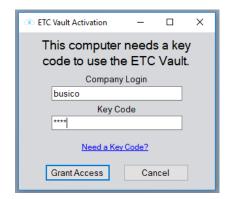

## **Key Code not working?**

Make sure "Uses Remaining" is a number higher than 0!

This number functions as a limit to how many times the code can be used. Adjust this number, Save Changes, then try again!

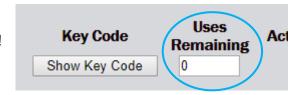